# **Instruction Manual**PWM **CONVERTER**

# **Optical Link Option for Parallel System OPC-VG7-SI**

- If you purchase this product and ship a device or a control panel with a converter integrated with this product, make sure to provide the end user who actually uses this product with the instruction manual.
- The information in this instruction manual is subject to change for product improvement.

# **Introduction**

We thank you for your purchasing our PWM Converter RHC-C Parallel System Optical Link Option "OPC-VG7-SI". This instruction manual is designed to use when driving the main circuit insulated parallel system accompanying the insulation transformer. You can use OPC-VG7-SI with the converter units of standard specifications.

Read this instruction manual to understand how to use the product safely before you use. Incorrect handling may prevent normal operation, reduce lifetime, or cause failures.

This instruction manual describes only the optional feature. See also "RHC-C instruction manual (INR-HF51746\*)" for RHC-C and other optional features.

If you have any questions about the product or this instruction, contact the dealer or our nearest Fuji's sales office.

# **Safety Instructions**

 $\mathbf{I} \setminus$ 

For your safe operation, read and understand all safety information in this manual thoroughly before handling the product.

Note that the safety information is divided into the following two groups, "Warning" and "Caution".

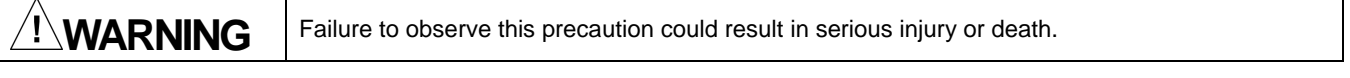

CAUTION | Failure to observe this precaution could result in slight to medium injury or property damage.

Failure to observe an instruction, even if its signal word is "caution", may cause serious results depending on the situation. Since both WARNIG and CAUTION contain important factors, always follow their instructions

Mounting and removal of option, and wiring

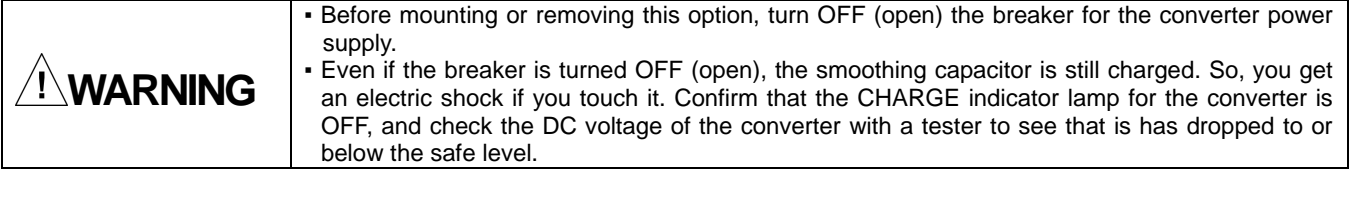

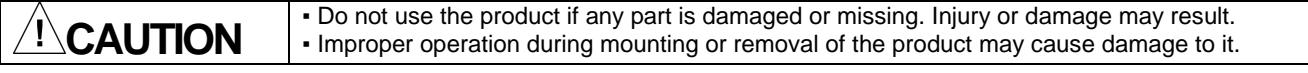

# Revision record

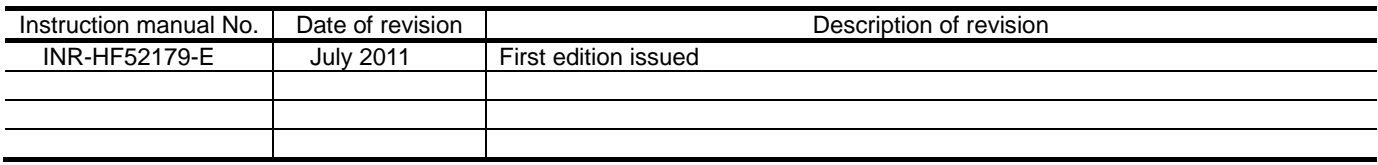

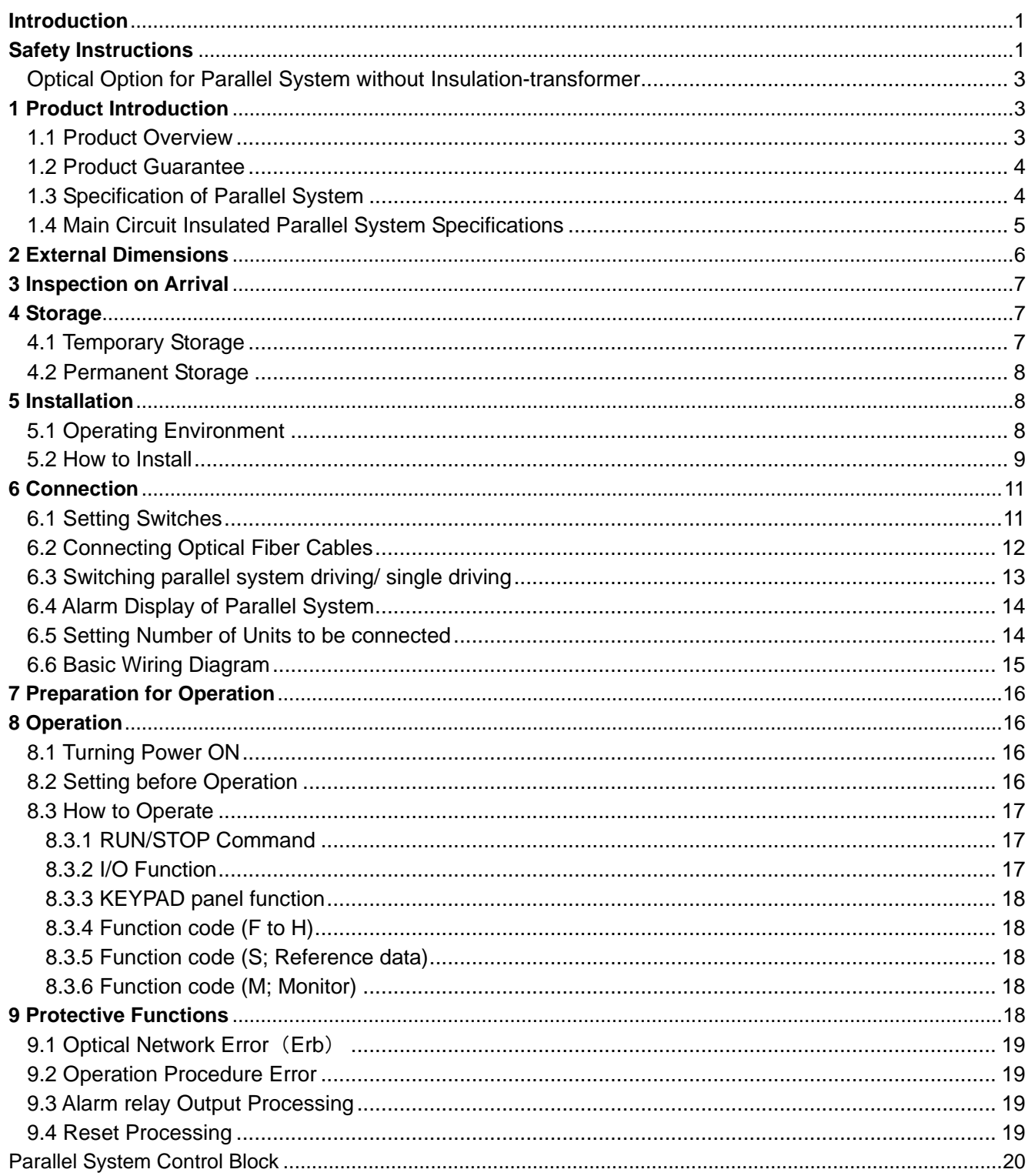

# Table of contents

# **Optical Option for Parallel System without Insulation-transformer**

# **1 Product Introduction**

# **1.1 Product Overview**

# **Driving of high capacity converter**

The PWM Converter RHC-C Main Circuit Insulated Parallel System drives converters through the accompanied insulation transformer, by connecting multiple converter units (two or three) with the primary power supply insulated. This option unit is best fit to divide load of the connected converters.

RHC-C standard lineup covers up to 400kW (CT specifications). This sixfold multi-system, at maximum, can drive inverters having total capacity of as much as 2400kW.

# **Current sharing**

It is necessary to install the optical link option in each converter to drive an inverter with two or more converters. This optical like transmits the current reference to share among the converter instantaneously. The current of each converter is controlled (feedback control), and it is possible that operating with sharing load according to driving ability of each converter.

# **Switching parallel system / single system**

It is possible to switch to the usual single system driving by canceling the parallel system driving by parallel/single system switch function even if one converter breaks down when a parallel system is driven.

# **[Installing restriction]**

Unavailable combinations of options (Procedure error)

Two SI cards cannot be installed at once, if that exists, operation procedure error "Er6" results.

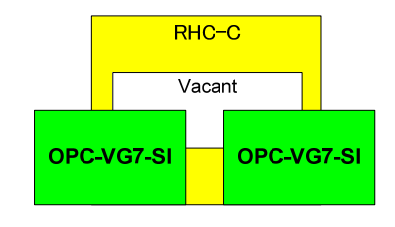

**Fig. 1.1.1** 

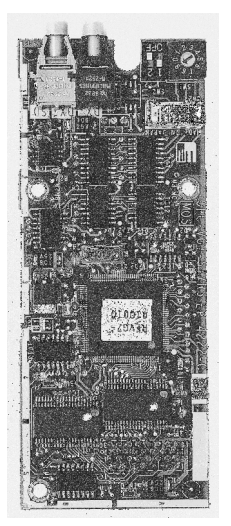

# **1.2 Product Guarantee**

The product guarantee period is either twelve months after your purchase or eighteen months after production date displayed on the name plate whichever comes first.

- The following cases require paid service even during this guarantee period.
	- •Incorrect operation or improper repairing or alteration
	- •Operation out of the standard specification
	- •Drop or damage in shipment after purchase
	- •Earthquake, fire, wind and flood, lightening, abnormal voltage, and other natural disasters or the secondary disasters

# **1.3 Specification of Parallel System**

# **Tab. 1.3.1 Control specification**

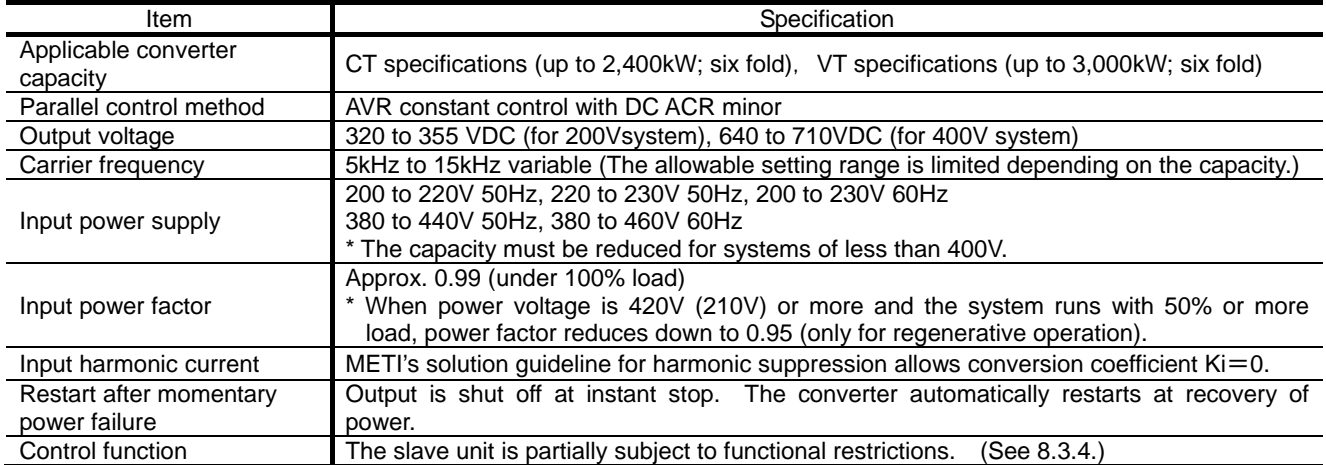

# **Tab. 1.3.2 System specification**

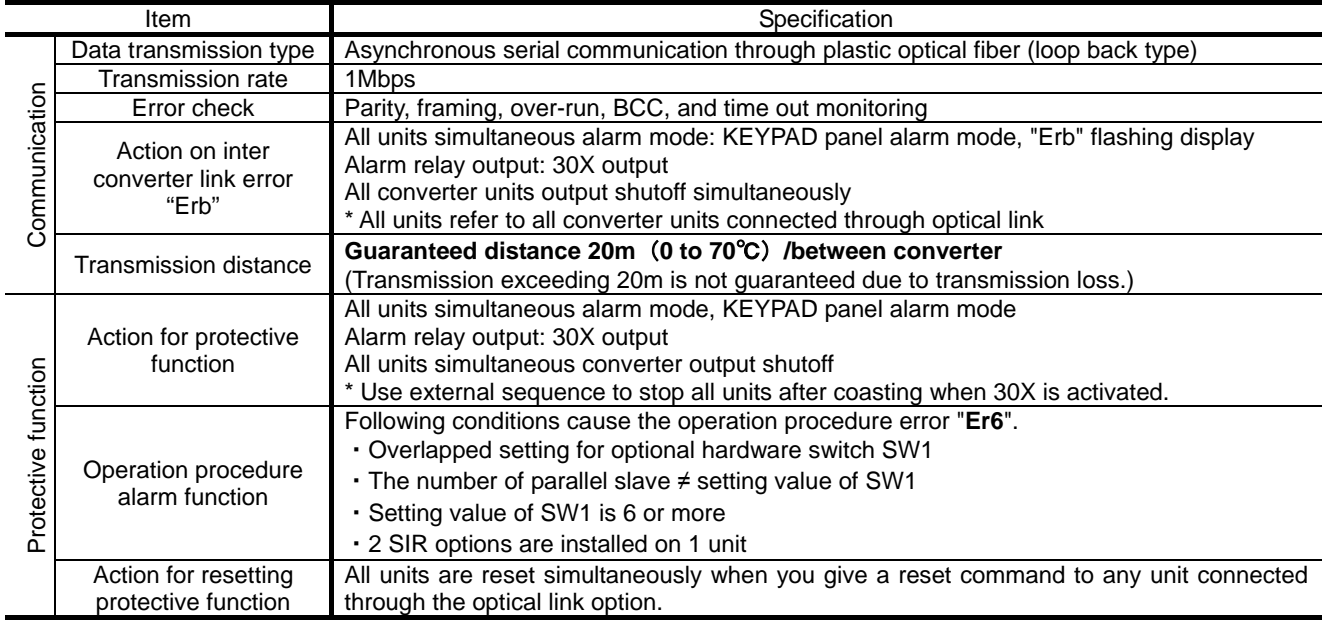

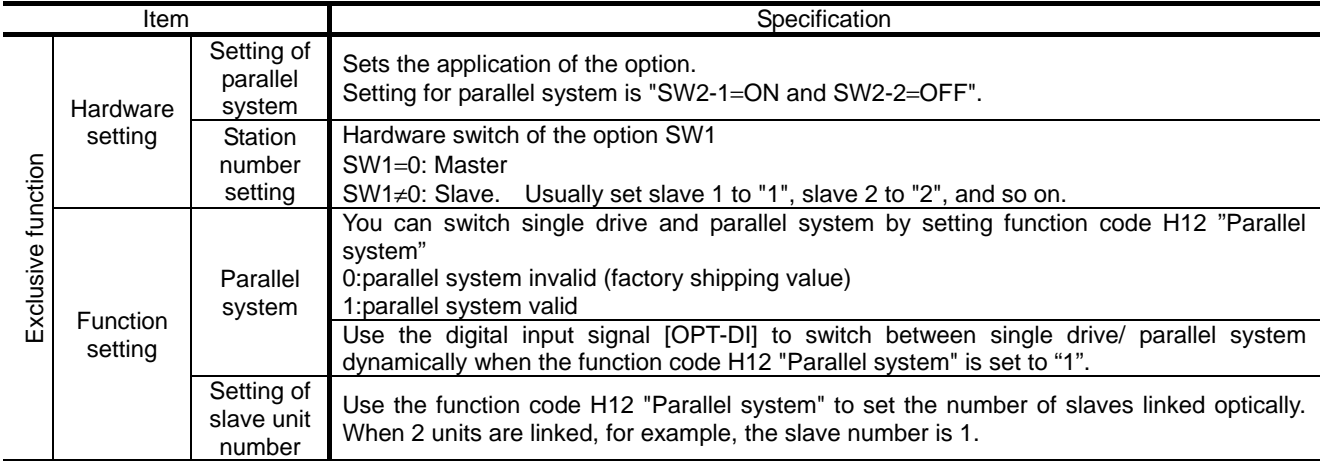

# **1.4 Main Circuit Insulated Parallel System Specifications**

This system applies the optical link option to multiple converter units to synchronize control to the converters and control current division for reduction of load.

When connecting the DC circuit on the converter output to COMMON, the insulation transformer is required to insulate the main power supply.

The parallel system features excellent support of large load exceeding a single unit capacity.

For example, when driving three 200kW converters in parallel, 600kW converter output will be available.

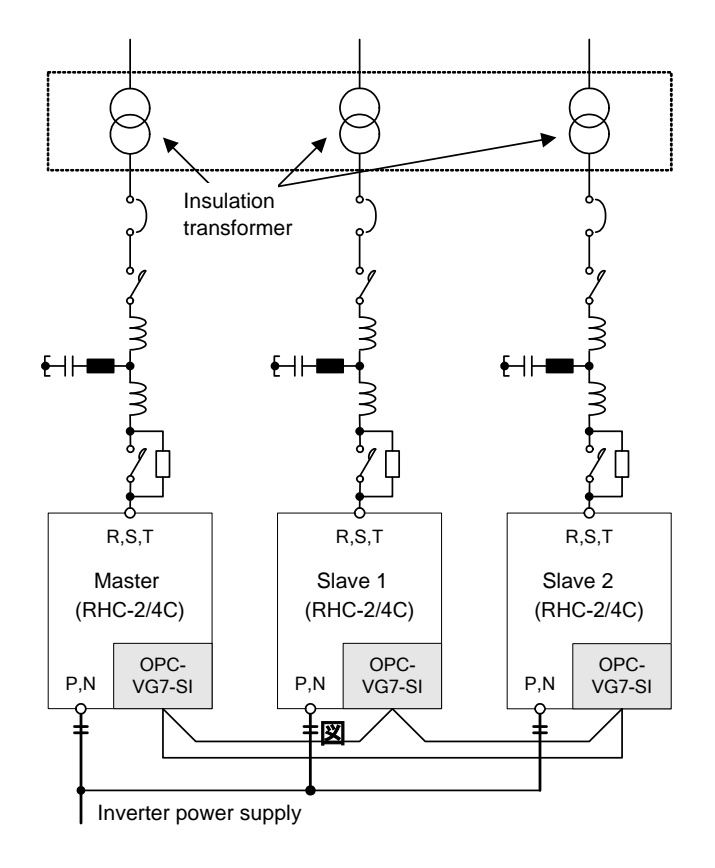

**Fig.1.4.1**

# **2 External Dimensions**

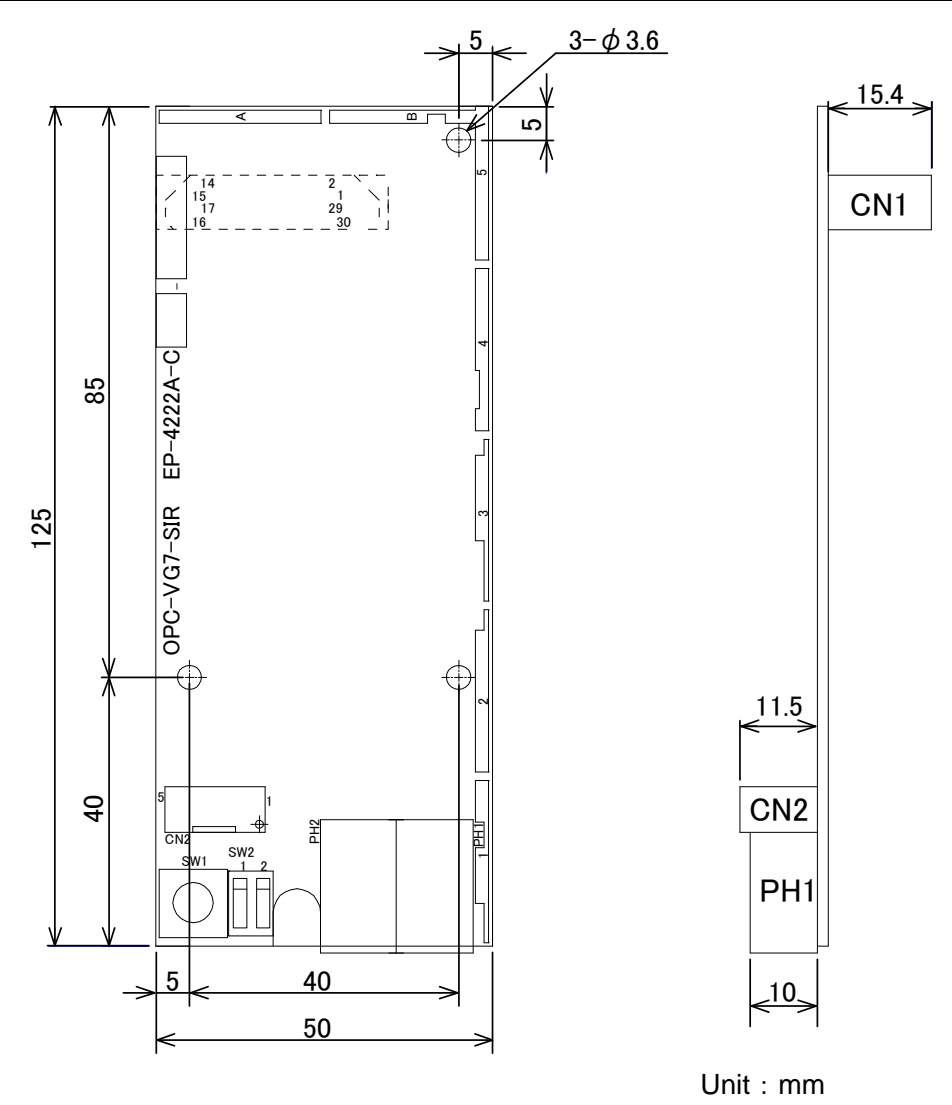

**Fig. 2.1 External dimensions of optional print circuit board** 

Set the station number switch to master/slave and set the function selection switch to the following fixed setting (parallel system).

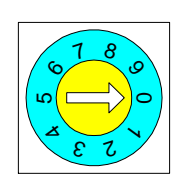

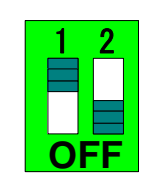

# **Fig. 2.2 Station number switch (SW1) Fig. 2.3 Function selection switch (SW2)**

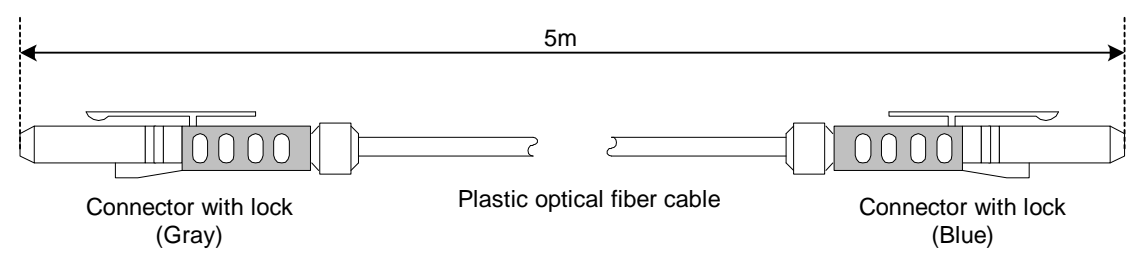

 **Fig. 2.4 Plastic optical fiber cable** 

# **3 Inspection on Arrival**

When your product arrives, check the following items.

- (1) Check if the product you have is the product you ordered. See the type printed on this option.
- Description of model; OPC-VG7-SI

\*This product is common with vector inverter VG7S.

Name of option;  $SI \rightarrow Optical$  option card for parallel system parallel system optical link option card.

- (2) Check damages during delivery.
- (3) Check if all accessories are included. Accessories: Spacer : 3

Screw (M3) : 3

Optical fiber cable : 1 (for transmitting/receiving)

 $\mathbf{CAUTION}$  Do not use a damaged part or a product with a missing part. Injury or damage may result

# **4 Storage**

# **4.1 Temporary Storage**

Store in the environment in the following table 4.1.1

#### **Tab. 4.1.1 Storage environment**  Item Specification Ambient temperature  $-10$  to +50<sup>°</sup>C Place fee from condensation or icing caused by abrupt<br>orage temperature (Note1)  $-25$  to +65<sup>°</sup>C temperature changes Storage temperature (Note1) -25 to +65<sup>°</sup>C<br>Relative humidity 5 to 95% (Note2) **Relative humidity** Atmosphere Place without dust, direct sunshine, corrosive or flammable gases, oil mist, vapor, water drops, or vibration. Place without much salt.

Note 1: The storage temperature indicates the temperature at which the option is kept in a short time for purposes such as transportation.

Note 2: Even if the humidity is within the specification limits, condensation or icing occurs at places with abrupt temperature changes. Avoid such places.

- (a) Do not place the option directly on the floor.
- (b) In adverse atmosphere, pack in vinyl sheet, packing polyethylene film or the like when storing.
- (c) If humidity may cause ill effects, pack the option, as described in (b), with a drying agent such as silica gel.

# **4.2 Permanent Storage**

The method for storing the option over a long period after purchase due to no schedule of operation varies according to the environment of the storage site. If strict storage is necessary, specify the concrete environment specification and contact the dealer or nearest Fuji's sales office.

The general storing method is described below.

- (a) Satisfy the conditions for temporary storage.
- (b) Carefully pack to prevent intrusion of moisture. Place a drying agent (such as silica gel) in the package. For the amount of the drying agent, refer to JIS Z 0310 (moisture preventive packing method). Keep the relative humidity inside the package within approximately 70%.
- (c) If this option is installed in the RHC installed to a unit or control panel and left there, especially at a construction site, the option is likely to be exposed to vapor or dust. In such a case, remove the option together with the RHC converter and move it in a regulated environment to satisfy the conditions specified in this instruction manual.

# **5 Installation**

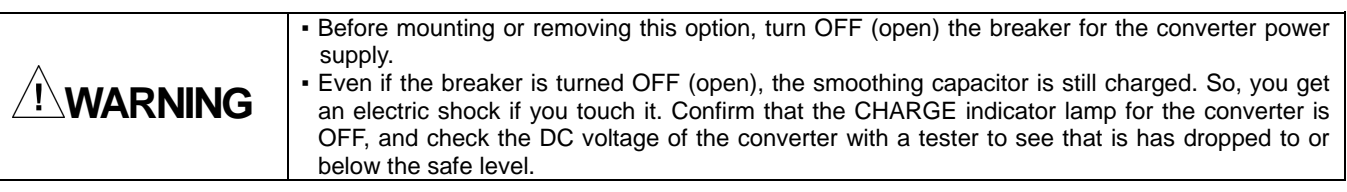

# **5.1 Operating Environment**

Use in an environment satisfying the conditions described in the following table 5.1.1.

# **Tab. 5.1.1 Operating environment**

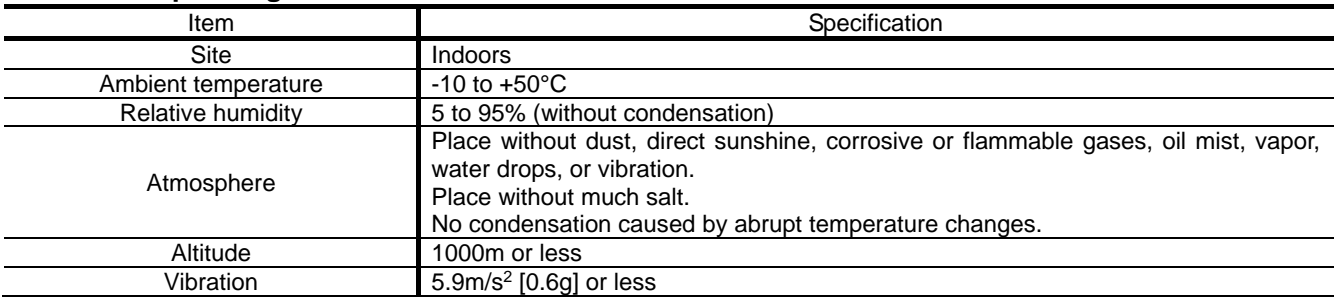

Note) If these environmental conditions are not satisfied, it will make the performance or the lifetime decrease and might cause failures.

# **5.2 How to Install**

**CAUTION** •Turn OFF the breaker on the power supply side of the converter before you mount/dismount this option. •When the breaker is OFF, a smoothing capacitor is still charged and touching it will cause an electric shock. •Make sure the CHARGE lamp of the converter is off and the DC voltage of the converter decreases under a safe voltage with your tester or the like.

# **A**.**How to Remove the Front Cover**

Remove the front cover of the converter as described in the figures below.

Applicable converter model (capacity) RHC18.5-2/4 (18.5kW) or higher

- a) Remove the front cover mounting screws at b (the number of screws varies according to the capacity) to remove the front cover as shown in Fig.5.2.2.
- b) Remove two screws at c to remove the keypad.
- c) Remove two screws at d to remove the keypad case.

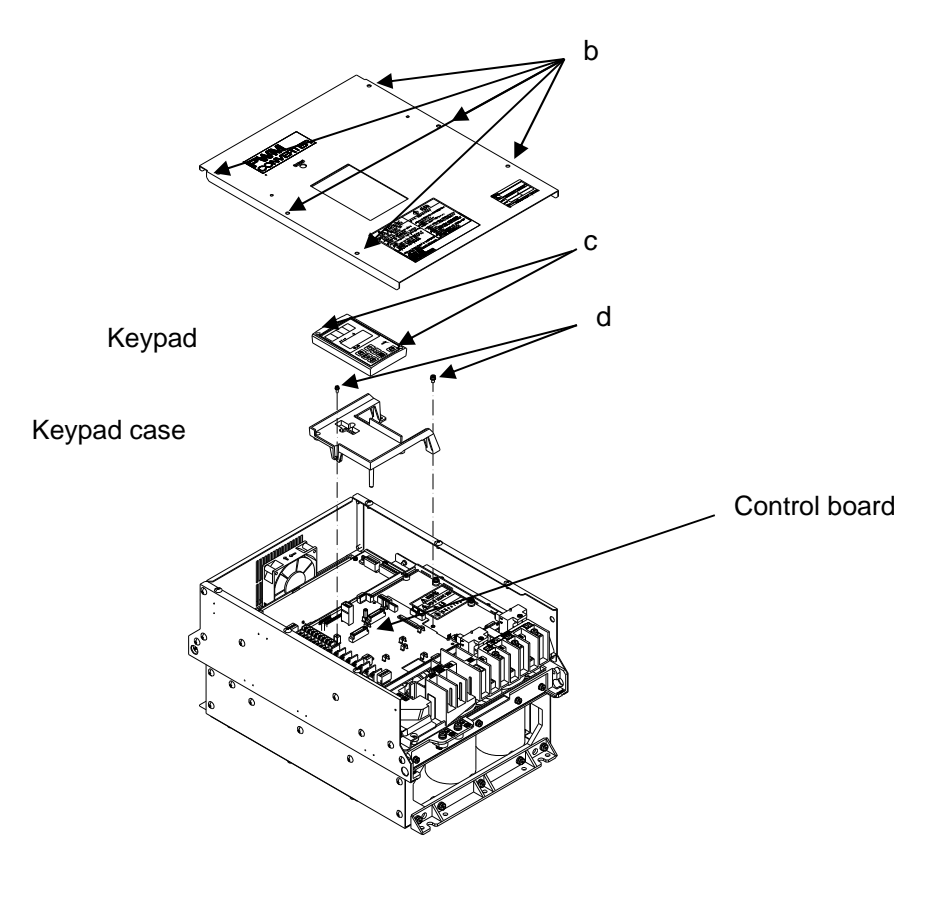

**Fig. 5.2.1 How to remove the front cover**  (**RHC18.5-2/4C(18.5kW) or higher**)

# **B**.**How to install the Communication Option**

Following restrictions are applied to installing this option.

♦ Install this option card in either of two installation positions (CN2 on the left side or CN3 on the right side) on the control board while referring to "(a) Installation Method 1-1" described below. However, if an analog card is installed on the same control board, be sure to install the option card at CN2 and install the analog card at CN3.

[Installation method]

# **(Installing at CN2 to the left)**

- (1) Install spacers g (three) included in this option to the mounting attachments (a, b, and c) on the control print circuit board.
- (2) Install this option so that the connector (CN1, on the reverse side) on this option mates the connector (CN2) on the control print circuit board.
- (3) Tighten three included screws h (three) at the mounting holes to fix this option.

(4) See "A. Removing front cover" to install the front cover to assemble as the reverse procedure of removing the front cover.

# **(Installing at CN3 to the right)**

- (1) Install spacers g (three) included in this option to the mounting attachments (d, e, and f) on the control print circuit board.
- (2) Install this option so that the connector (CN1, on the reverse side) on this option mates the connector (CN3) on the control print circuit board.
- (3) Tighten three included screws h (three) at the mounting holes to fix this option.
- (4) See "A. Removing front cover" to install the front cover to assemble as the reverse procedure of removing the front cover.

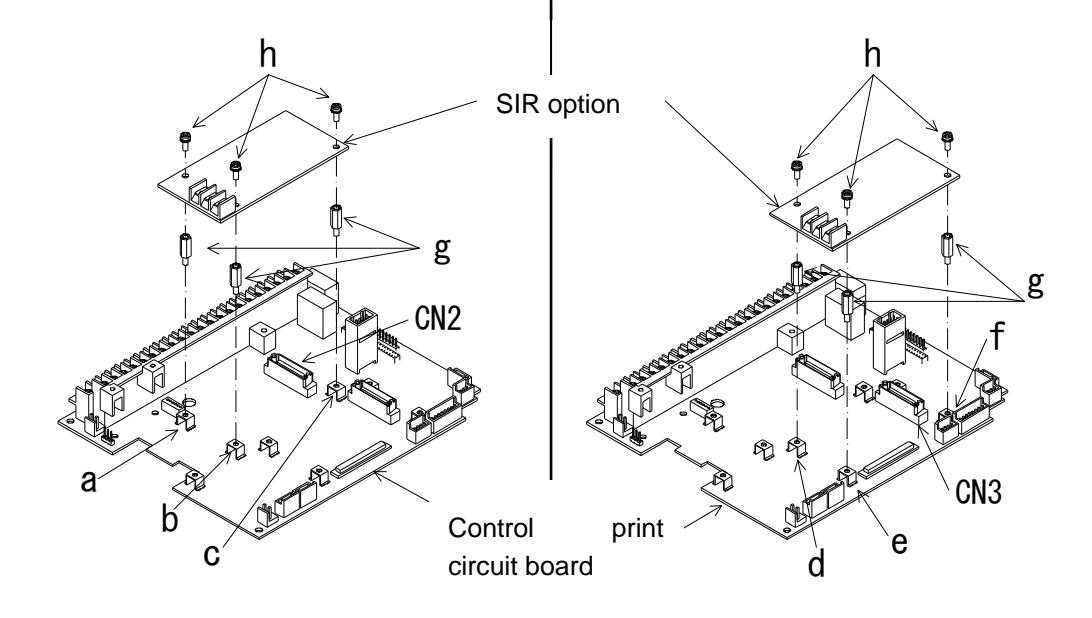

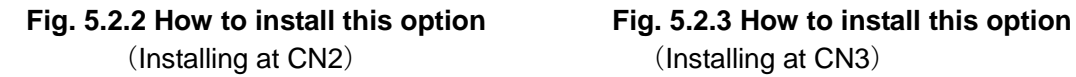

# **6 Connection**

See the Instruction manual (INR-HF51746\*-E) of the converter for mounting/dismounting the front cover

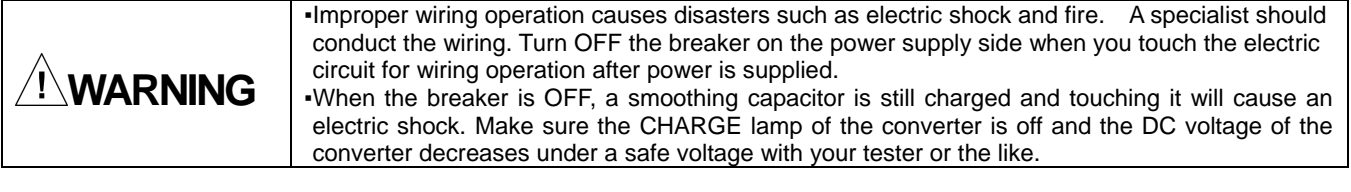

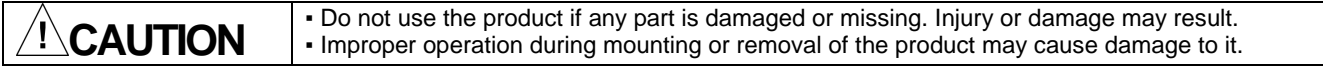

# **6.1 Setting Switches**

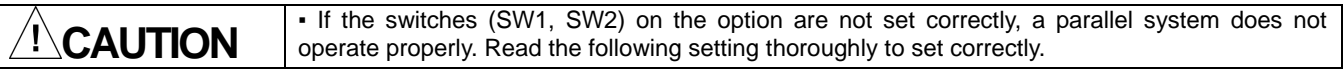

# **Tab. 6.1.1 Switch on the card (SW1)**

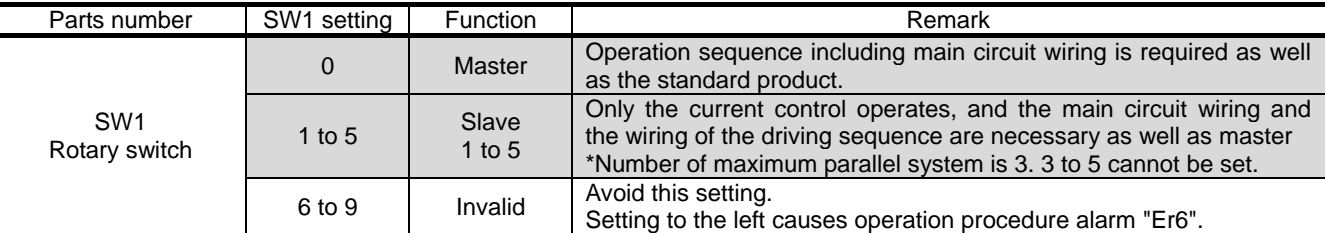

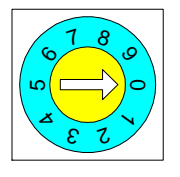

The settings of the station number switches should not overlap on the connected converters. To avoid mistakes, set the station numbers consecutively as the order of connecting cables (master 0, slave 1, slave 2,...).

A unit with SW1=0 is defined as master and units with SW1 ≠0 are defined as slaves.

# **Tab. 6.1.2 Switch on the card (SW2)**

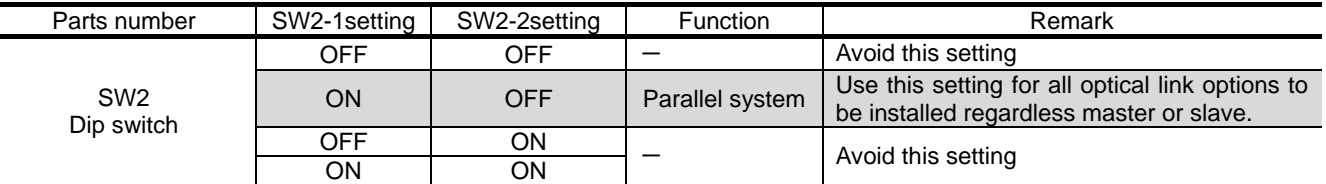

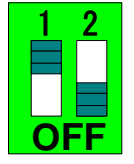

Actual setting is indicated to the left. This is the default factory setting. With this setting, you can use the optical ink option as parallel system

# **6.2 Connecting Optical Fiber Cables**

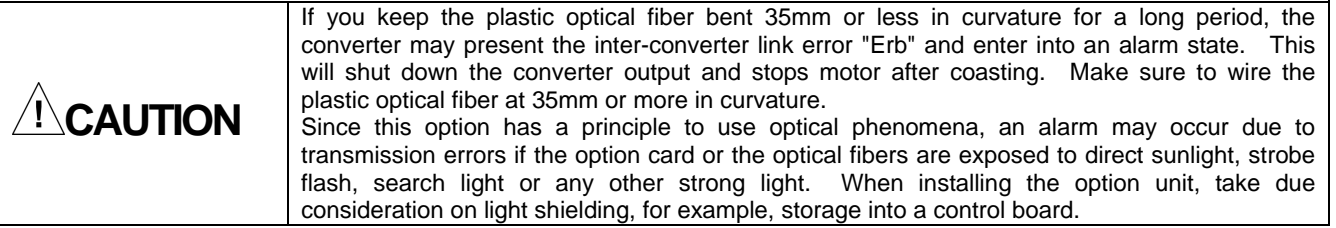

Use the optical fiber cable included in the converter to connect the OPC-VG7-SI card on the individual converters.

The optical fiber cable has plugs in different colors, gray and blue on each side. Connect them to the connectors with the same colors on the individual cards. Connect to form a loop running through the entire system. For example, when you connect three units (1, 2, and 3), use three cables to form a loop as  $1\rightarrow 2\rightarrow 3\rightarrow 1$ .

#### **Tab. 6.2.1 Optical communication connector on option card**

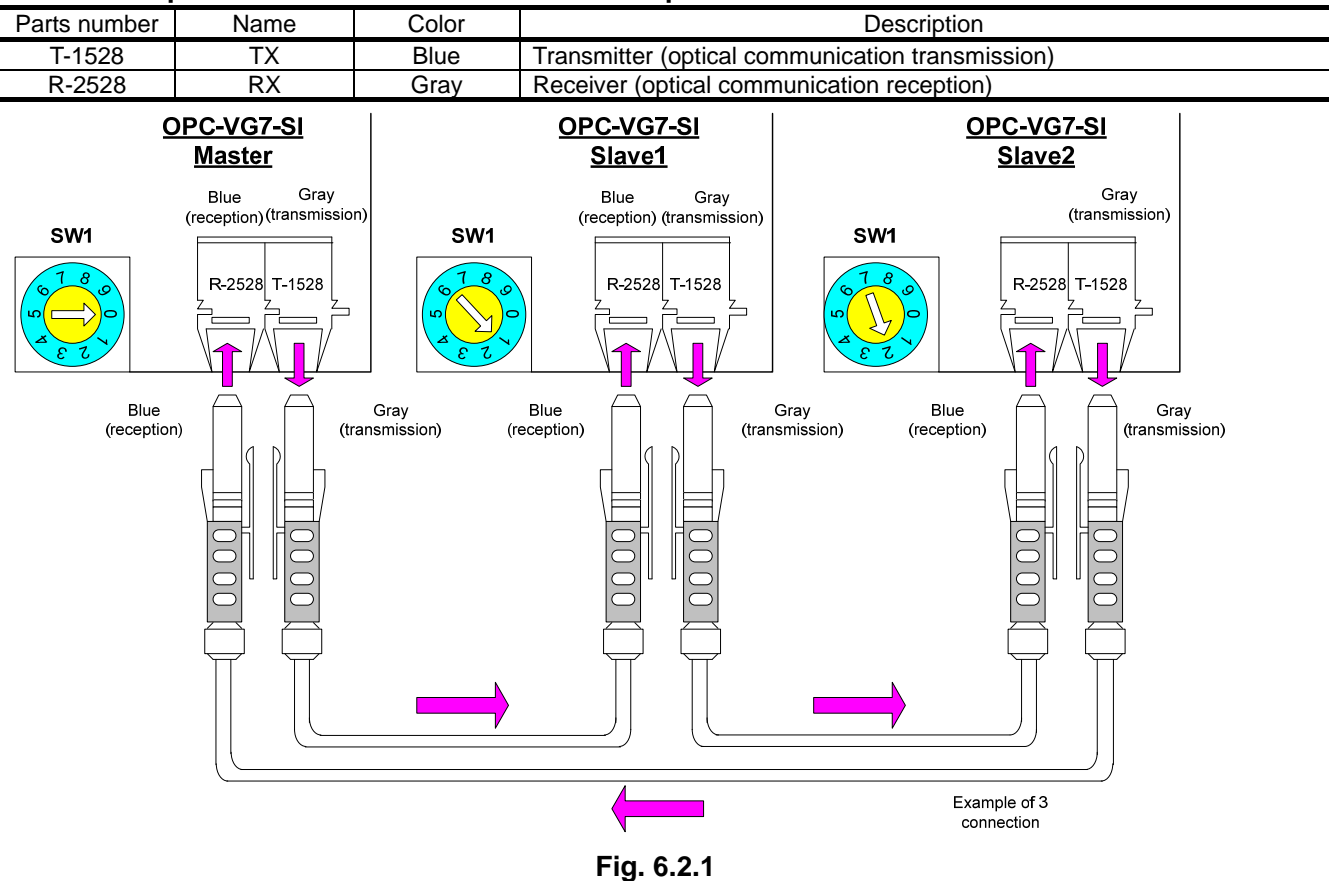

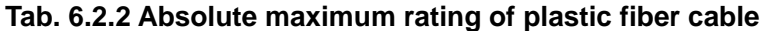

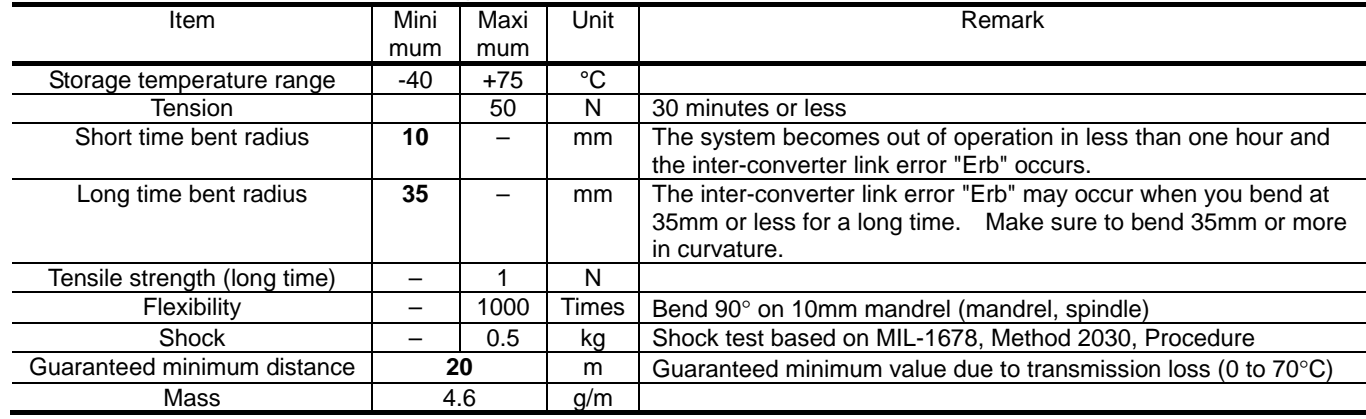

\*Plastic optical fiber cable from Mitsubishi Rayon is used (accessory)

# **6.3 Switching parallel system driving/ single driving**

# **1. Outline of function**

You can use the external digital input signal [OPT-DI] to cancel parallel system operating with high-speed serial card "OPC-VG7-SI", and then it could be changed single system by 1 unit driving.

It uses as an urgent backup to decrease the load only with the normal converter when the converter that composes parallel system breaks down and to continue driving.

The function code to switch parallel system is H12 "Parallel system".

The below Fig. 6.3.1 indicates the connection overview for switching

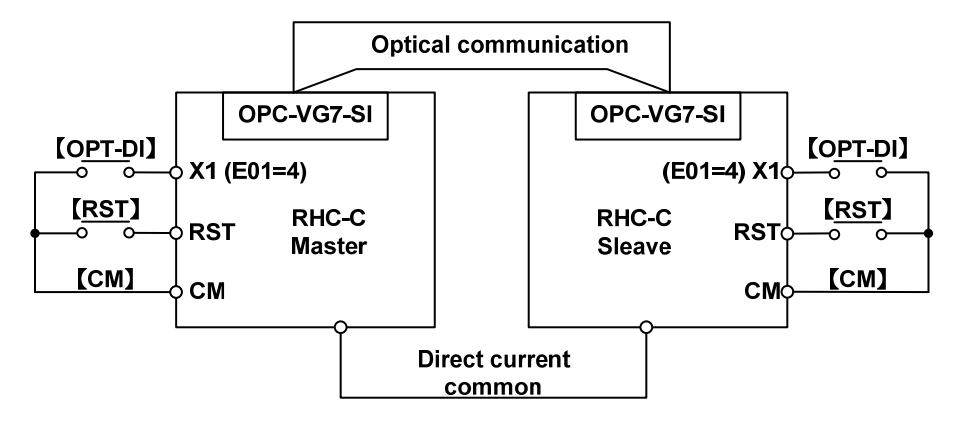

**Fig. 6.3.1** 

# **2. Specification of switching**

Parallel / single driving is switched by function code H12 and digital input [OPT-DI]

When function code H12 = 1 "parallel system" and X1 terminal is set normal open, [OPT-DI]= ON (close) makes the system single (parallel system is canceled), [OPT-DI] = OFF (open) makes the system parallel.

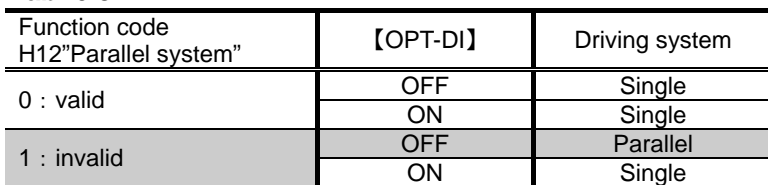

# <Note>

**Tab. 6.3.1**

1.The switch input is invalid while the converter operates, and when the converter stops it is reflected.

2.This function works only when the X1 terminal is allocated to [OPT-DI] and high-speed serial card is installed.

- 3.Only one unit that composes parallel system can get single operating by using this switching function. Do not operate the plural units at the same time with the single system.
- 4. In case of 2 units parallel system driving, after 1 unit break down in the 3 units parallel system, by rewiring optical fiber cable, and changing station number setting on the option card and function cord, you have to reconstruct the system as a 2 units parallel system

# **6.4 Alarm Display of Parallel System**

When a converter unit at parallel system issues the alarm, all units enter into an alarm state, and stop. Same alarm code of the first alarm factor is displayed to LED on the keypad panel at the same time. The unit where the alarm is issued can be discerned by the displayed alarm code.

Only the first alarm factor is displayed as other station alarm, even if several alarms are issued at once. The alarm history display is similar to the standard product.

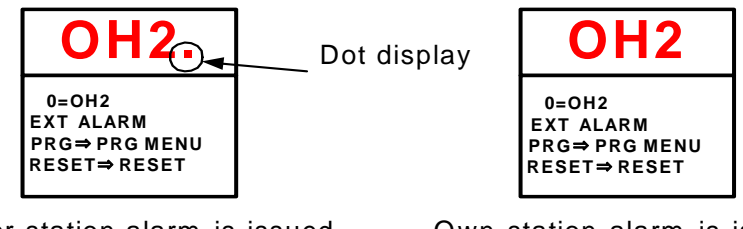

 Another station alarm is issued (Alarm by another station factor)

Own station alarm is issued (Alarm by own station factor)

# **6.5 Setting Number of Units to be connected**

 You have to set the number of slave units connected through the optical fiber to the function code. Do not set include the master into this number.

# **Tab. 6.5.1 Number of units and function**

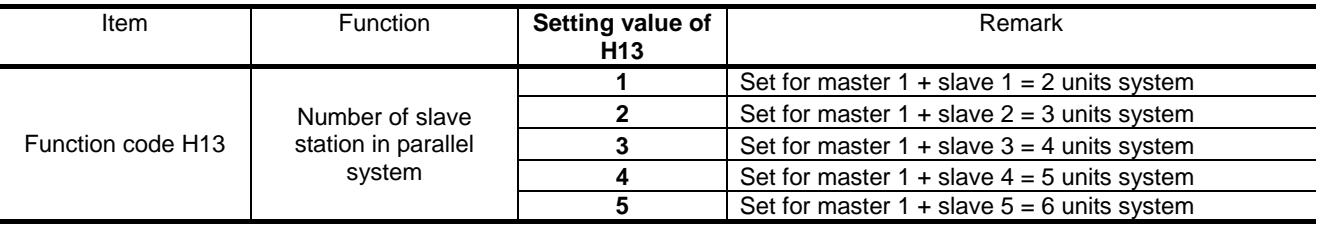

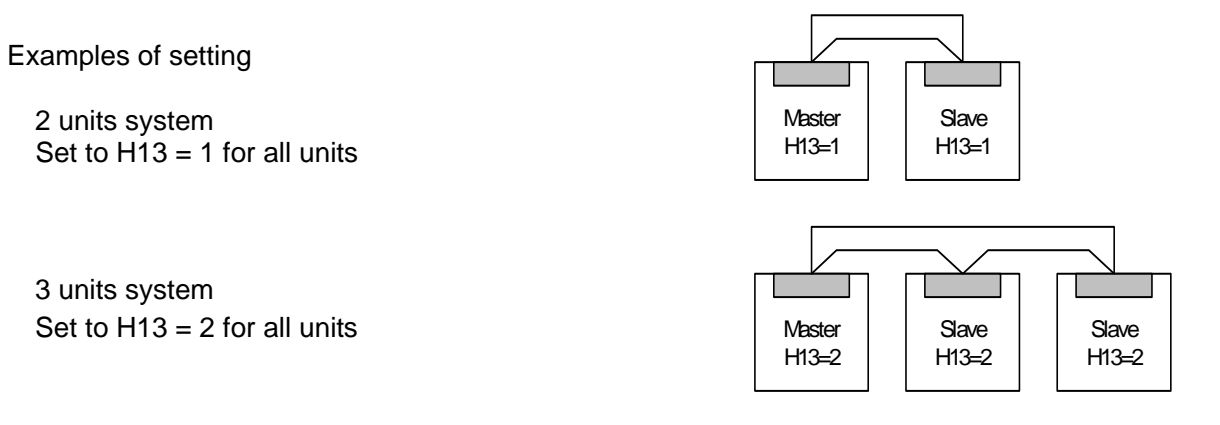

**Fig. 6.5.1** 

If H13 setting value is wrong, it causes alarm, and parallel system cannot operate. Be sure to set correct value.

# **6.6 Basic Wiring Diagram**

The following figure shows a basic wiring diagram (3 units system).

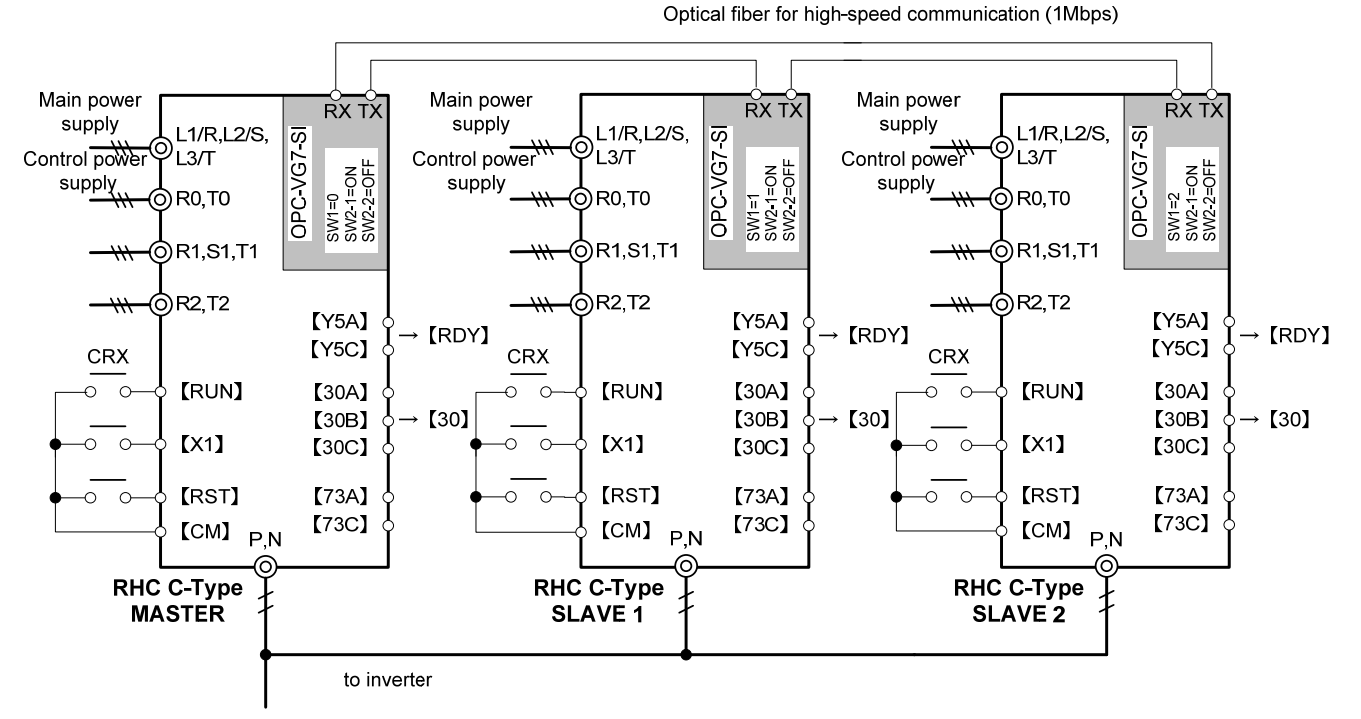

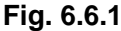

Special notes

- 1. When the alarm is issued in the parallel system, all units become alarm states (30X is activated), at the same time, however turn off the RUN command of all converters for safety.
- 2. Build the sequence that the RUN signal is supplied to the inverter after confirming operation ready output [RDY] of all converter units.
- 3. Reset signal [RST] from any of units can make all units alarm reset. Under single driving, only the unit that inputs the reset signal [RST] is reset.
- 4. If you use switching function (parallel system / single system), sitting [OPT-DI] function to the X1 terminal.

When switching to the single system, input [OPT-DI] and build the sequence circuit whose alarm circuit of other units are bypassed except for single drive unit, and whose operation command is given only single drive unit.

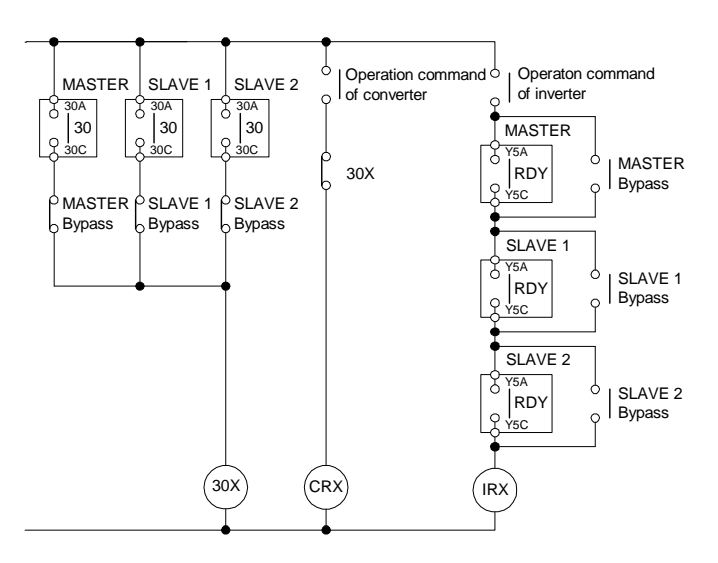

**Fig. 6.6.2** 

# **7 Preparation for Operation**

**CAUTION** ・Check the following items before you turn on after you have installed, wired, and set switches. (1) No wiring errors (2) No wire chips or screws left (3) No loose screws and terminals (4) No contact of core wires from crimped terminals to neighboring terminals (5) No setting error for SW1 and SW2

See "Section 4 Preparation for Operation" of instraction manual of converter (INR-HF51746\*-E)

# **8 Operation**

# **8.1 Turning Power ON**

**CAUTION** An inter-converter link error "Erb" occurs when you start operation while even one unit is not turned on in a parallel system. This alarm does not occur until operation starts

You do not have to turn on simultaneously. There is no order to follow to turn on, either. An alarm is not detected before starting operation, and you can turn on in an order you like.

# **8.2 Setting before Operation**

**CAUTION** Some function codes require the same setting both for master and slaves. Without this setting, you cannot operate properly.

Provide the following function codes with the same setting both for master and slaves. Though they are given the same setting for delivery, check the setting again.

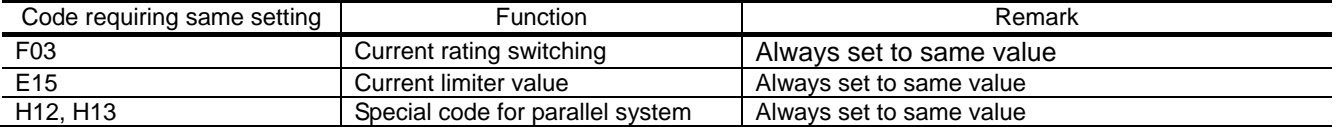

# **8.3 How to Operate**

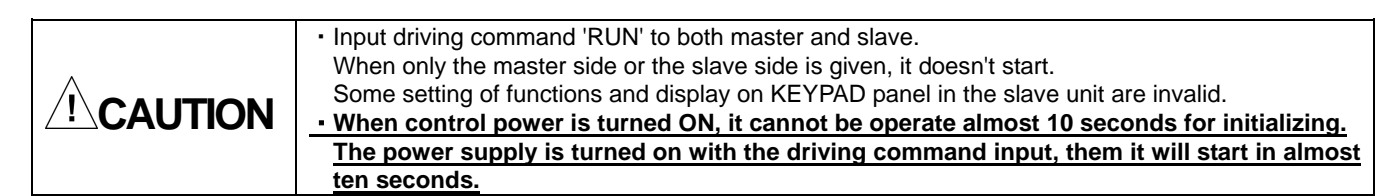

# 8.3.1 RUN/STOP Command

Both master and slave need run/stop command.

You can assume multiple slave units connected through the optical link as hardware conducting only the current control.

How to supply run/stop command is the same as those for a standard product. For more details see instruction manual (INR-HF51746\*-E).

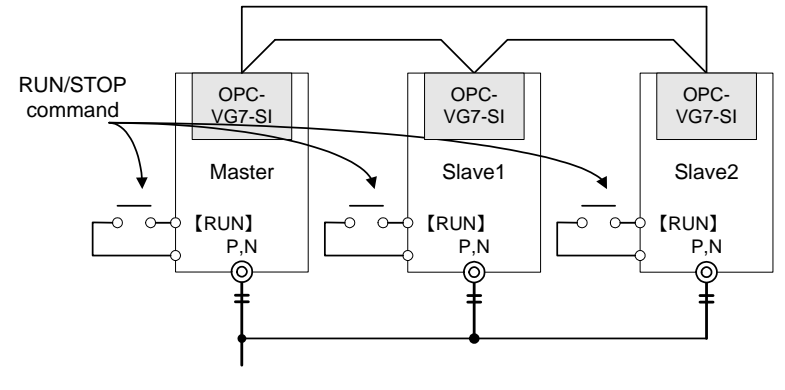

**Fig. 8.3.1**

# 8.3.2 I/O Function

Master can be used as a standard product The slave has function restriction as follows:

# **Tab. 8.3.1 Valid I/O function on slave side**

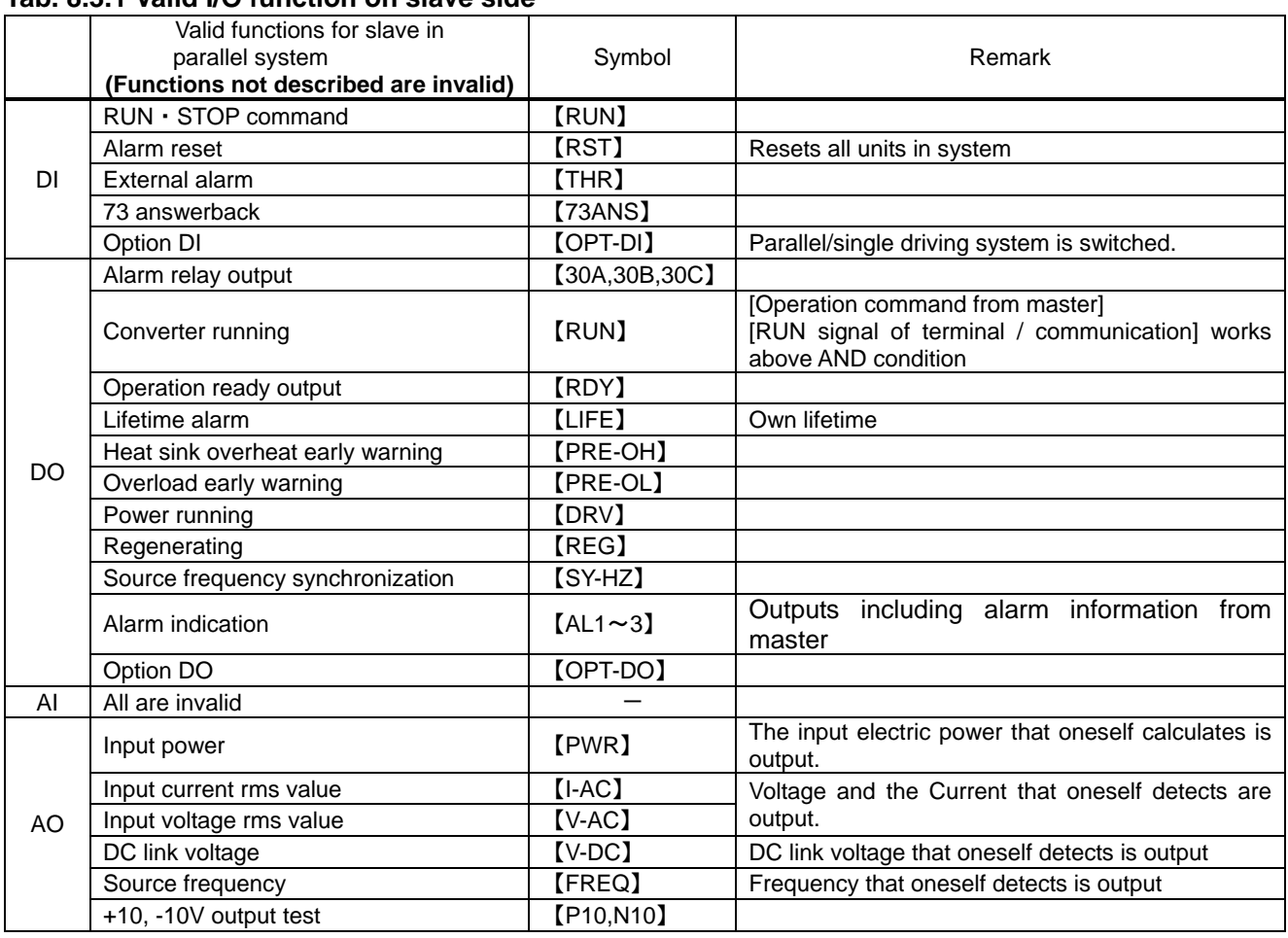

# 8.3.3 KEYPAD panel function

Not only master but also slave can be used as a standard product without the restriction.

# 8.3.4 Function code (F to H)

 You can use the master as a standard product except for carrier frequency setting (F08). The functions of a slave are restricted. See the following table to make sure the restrictions on a slave. You have to provide the master and slaves with the same setting for codes indicated as "1".

- 0; Setting is invalid
- 1; Setting is valid (code requiring the same setting as the master)
- 2; Setting is valid (code not requiring the same setting as the master)
- 3; Setting is valid (code requiring a setting specific to parallel system)

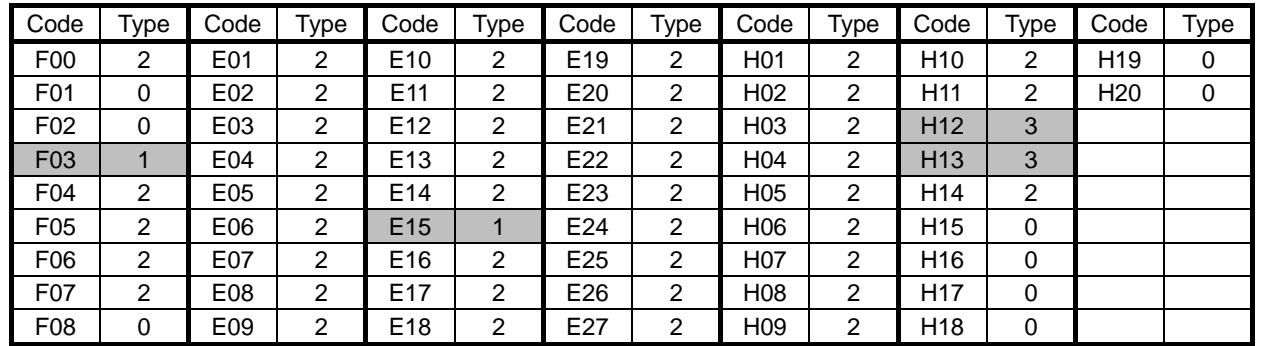

# **Table 8.3.2 Slave side function code**

# 8.3.5 Function code (S; Reference data)

You can use the master as a standard product. Only S01 "Operation method " is valid on a slave. However, they are restricted as described in "8.3.2 I/O functions".

# 8.3.6 Function code (M; Monitor)

You can use both master and slave as a standard product.

# **9 Protective Functions**

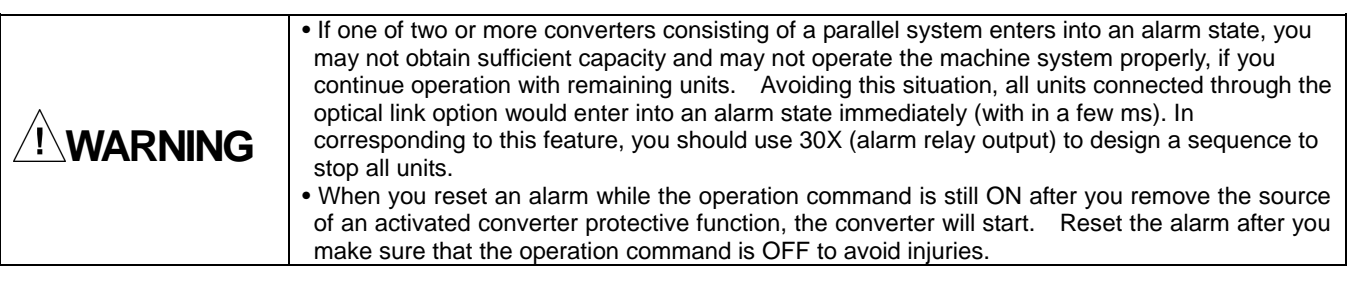

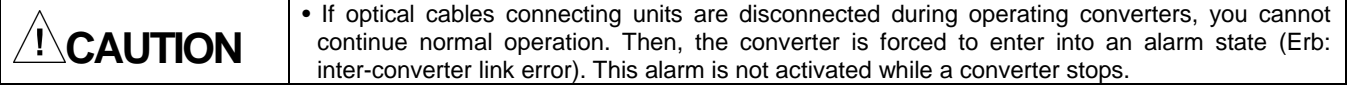

# **9.1 Optical Network Error**(**Erb**)

When an optical fiber cable is disconnected or disengaged from a connector, all units become an alarm state due to the optical network error (Erb). If the external alarm condition of the inverter is a converter alarm output, the inverter becomes an alarm state, and the motor stops after coasting

You cannot reset the alarm state if you enter a reset command (KEYPAD panel, terminal, communication) while the cause of the alarm is not removed. Make sure to investigate the cause of the alarm before you reset.

Trouble shooting for "Erb"

When an alarm of Erb occurs, the following states can be the source of the alarm. Identify the actual source.

- (1) An optical fiber cable is not connected, or inserted into a connector incompletely.
- (2) An optical fiber cable is tied or bent 35mm or less in curvature.
- (3) The color (gray or blue) of a connection plug of an optical fiber cable does not match the color of a connector on a print circuit board.
- (4) The connection of optical fiber cables does not form a loop. Make sure that the signal from the master loops back to the master.

When you cannot remove the alarm of "Erb" after checking the sources above, the source can be the optical cable or the optical link option print circuit board. Contact nearest sales office or the service center.

# **9.2 Operation Procedure Error**

When you set the hardware switches as described below, a converter enters an alarm state. This alarm is a preventive measure against an improper action due to an improper setting.

Error condition is as follows:

- ・The optical link option hardware station number SW1 is set to 6 or more.
- ・The optical link option hardware station number SW1 is set to a number more than H13 "Slave unit number".
- ・Two optical link options is installed.

# **9.3 Alarm relay Output Processing**

When the master unit enters an alarm state, all stations display the same alarm, conduct 30X action and shut off the converter output.

# **9.4 Reset Processing**

A reset command from the master (slave) will reset all stations simultaneously as long as the cause of the alarm is removed.

# **Tab. 9.4.1 Object of Reset**

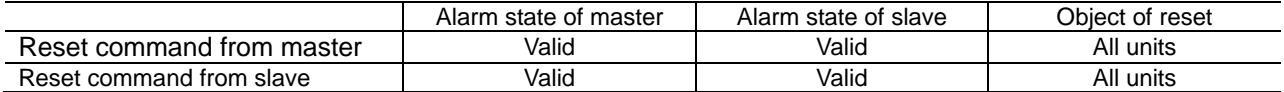

# Parallel System Control Block

The Parallel System is established by transmitting current command data controlled by Master to Slave.

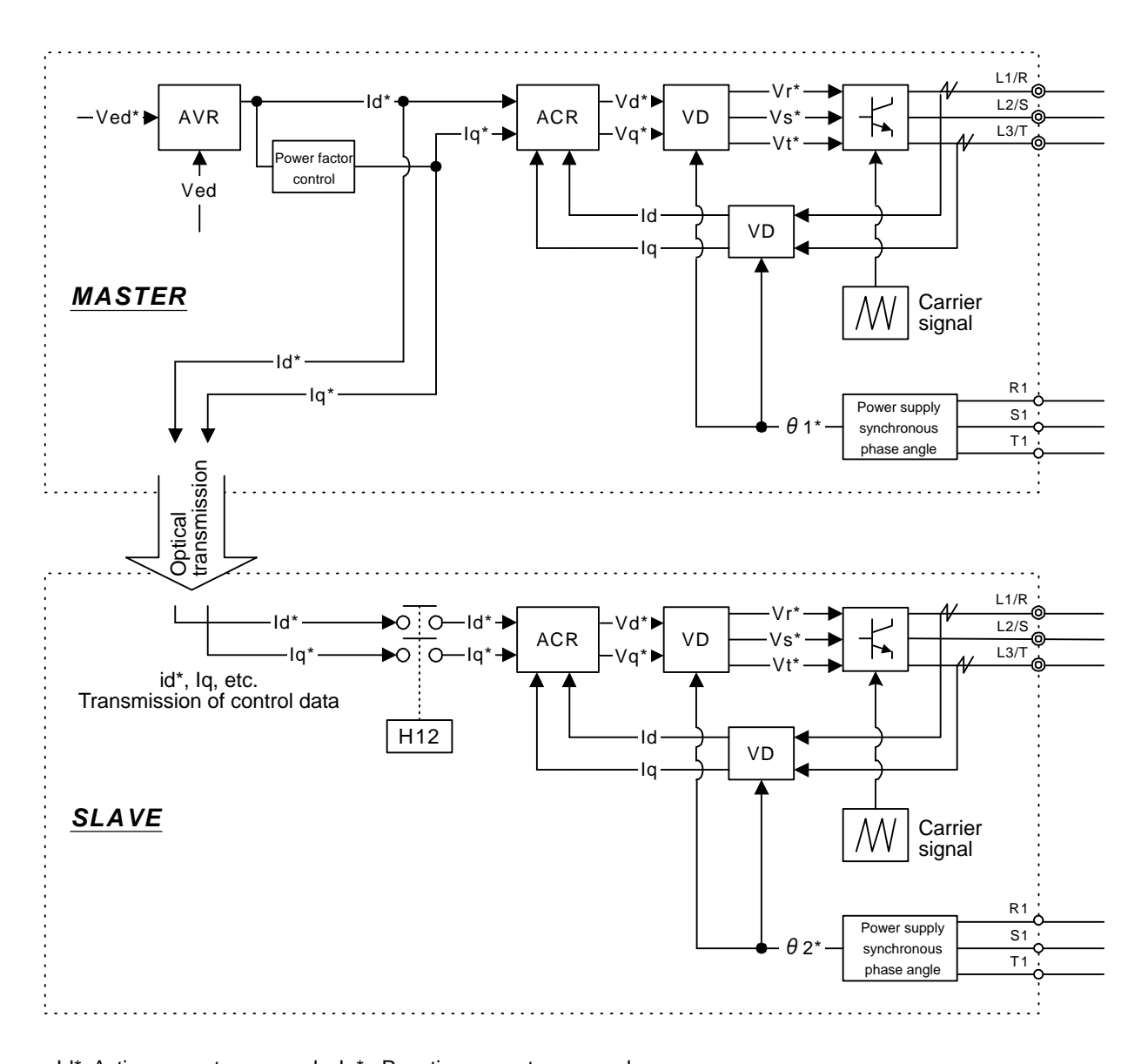

τα , Active current command - τις , Reactive current command<br>Α1\*: Power supply synchronous phase angle command (Master) θ2\*; Power supply synchronous phase angle comma Ved\*; DC voltage command value Ved; DC vo id; Active current detected value ind; Reactive cu<br>Vd\*; Active voltage command value i Vg\*; Peactiv Vate research value of the value of the value of the value of the value of the value of the value of Vr<sup>\*</sup>; R phase voltage command AVR; Voltage adjuster ACR; Current adjuster VD; Vector rotator Id\*; Active current command lq\* ; Reactive current command<br>θ1\*; Power supply synchronous phase angle command (Master) θ2\*; Power supply synchronous phase angle command (Slave) Ved\*; DC voltage command value Ved; DC voltage detected value Id; Active current detected value Iq; Reactive current detected value Vd\*: Active voltage command value Vq\*; Reactive voltage command value Vr\*; R phase voltage command value Vs\*; S phase voltage command value Vt\*; T phase voltage command value AVR; Voltage adjuster ACR; Current adjuster VD; Vector rotator